#### **As you arrive:**

**Session 2**

- 1. Start up your computer and plug it in
- *2. Log into Angel* and go to CSSE 120
- 3. Do the *Attendance Widget* the PIN is on the board
- 4. Go to the course *Schedule Page*
	- From your *bookmark*, or from the *Lessons* tab in Angel
- 5. Open the *Slides* for today if you wish

#### **Writing simple programs**

- The *input-compute-output* pattern
- Eclipse An Integrated Development Environment (IDE)
- Subversion (SVN) for version control

#### **Functions**

- Writing functions
- Calling functions
- Functions with parameters
- The *main* function

#### **CSSE 120 – Fundamentals of Software Development**

#### Announcements

#### □ Homework assignments:

- **Reading and the Reading Quiz part of each homework** assignment is due at the start of the next class
- **Other parts (typically, programming) always get at least** 48 hours, so homework assigned Monday is special.

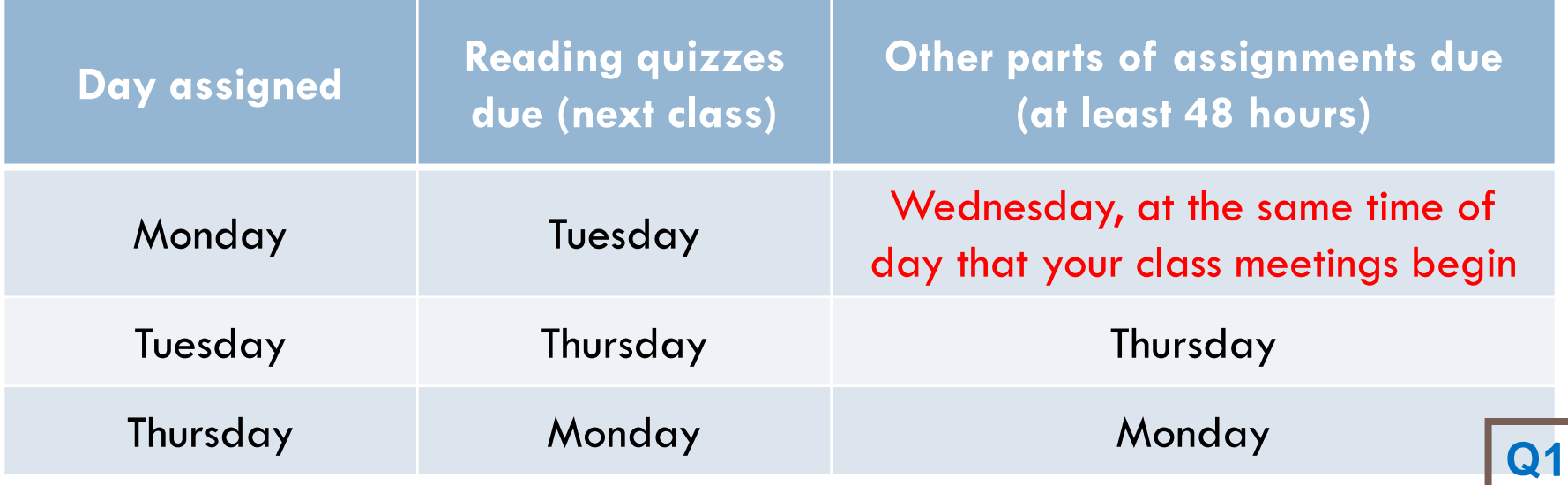

## Show Off Some Cool Graphics

□ Who would like me to show off their work? □ Otherwise I'll pick some programs at random

□ What other kinds of programs would you like to write?

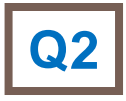

#### **Outline**

- □ √ Answer questions & review concepts from Session 1
- □ Tools for software development:
	- Integrated Development Environment (IDE) Eclipse
	- Version control Subversion (SVN)
- □ Writing simple programs
	- **<u>E</u>** Functions
	- $\blacksquare$  The *main* function
	- The *input-compute-output* pattern
	- Examples: *chaos*, *temperature*, *kph*

#### Integrated Development Environments (IDEs)

- □ What are they?
- □ Why use one?
- $\Box$  Our IDE Eclipse
	- Why we chose it
	- **□** Basic concepts in Eclipse
		- Workspace, Workbench
		- **Files, folders, projects**
		- **Views, editors, perspectives**

The next slides address the listed points

An IDE is an application that makes it easier to develop software.

#### IDEs - What are they?

They try to make it easy to:

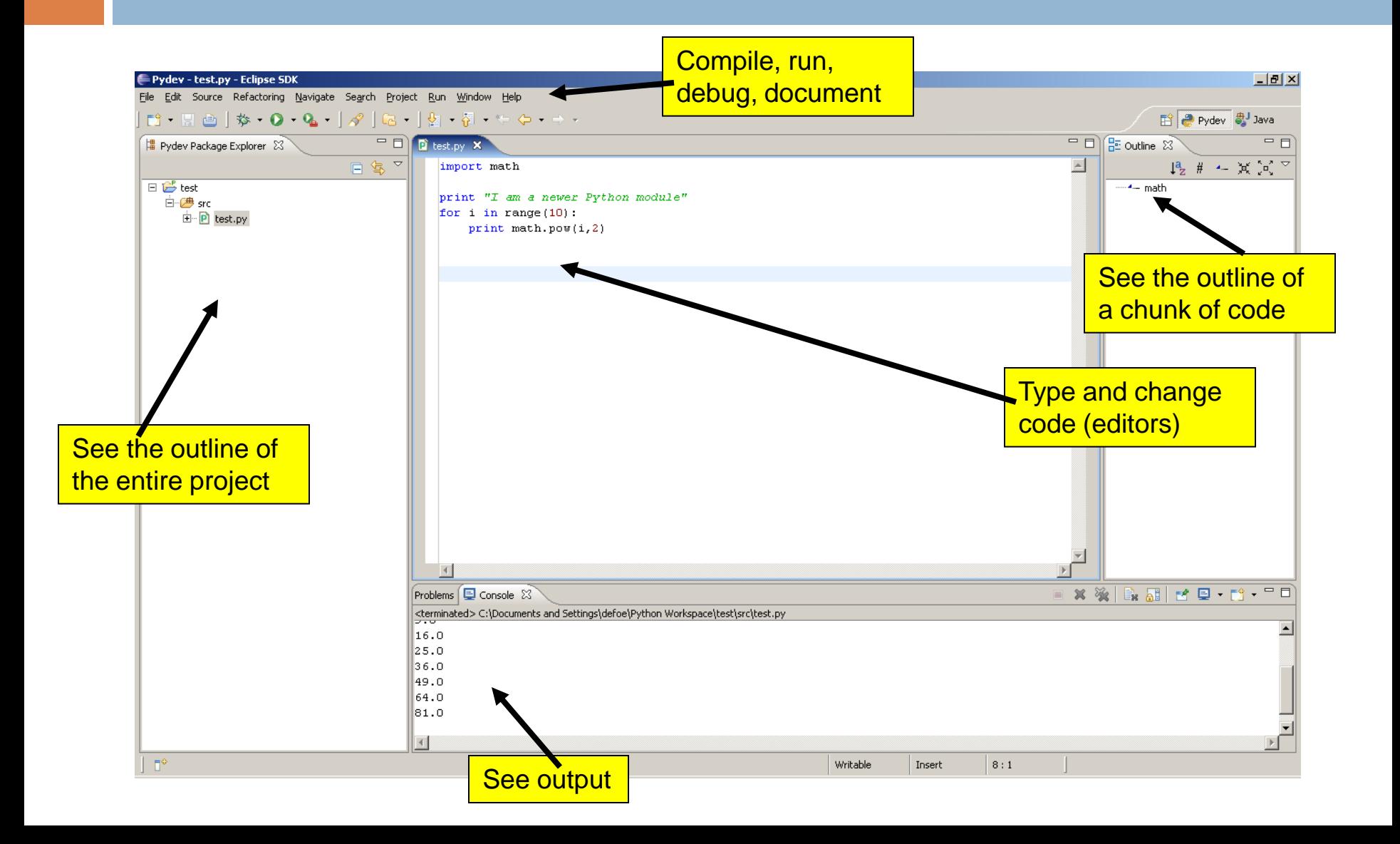

An IDE is an application that makes it easier to develop software.

#### IDEs - Why use one?

They try to make it easy to:

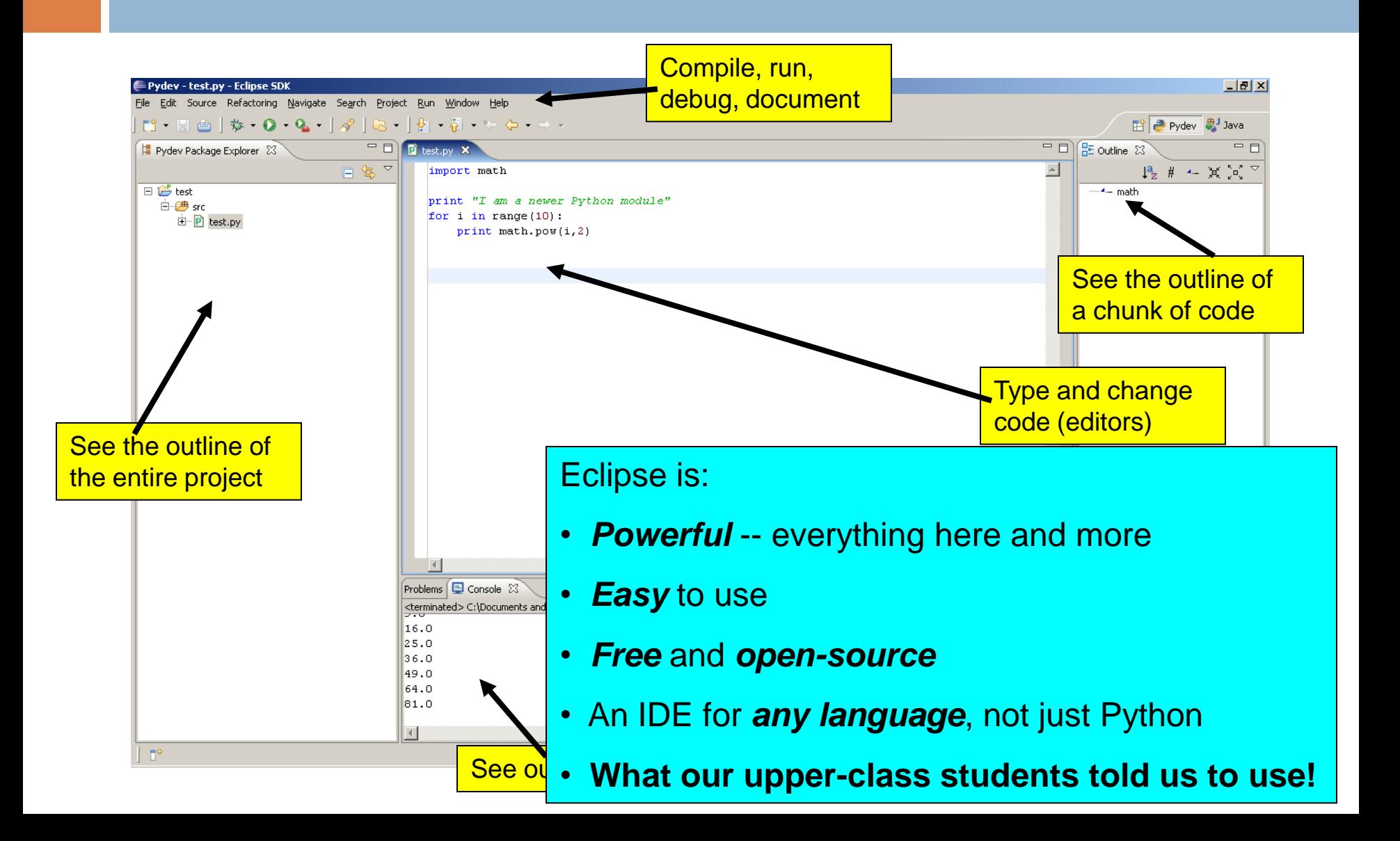

#### Basic concepts in Eclipse

- *Workspace* where your *projects* are stored on your computer
- *Project* a collection of files, organized in folders, that includes:
	- *Source code* (the code that you write)
	- *Compiled code* (what your source code is translated into, for the machine to run)
	- *Design documents*
	- *Documentation*
	- *Tests*

And more that you will learn about over time

 *Workbench* what we saw on the previous slide, that is, the tool in which you do your software development

### Special things to do ONCE – for your first Eclipse session only

- $\Box$  I will demo the most common case just follow my demo if your setup is "the usual".
	- **If** your setup is different, see
		- **[http://www.rose](http://www.rose-hulman.edu/class/csse/resources/Eclipse/installation.htm)**[hulman.edu/class/csse/resources/Eclipse/installation.htm](http://www.rose-hulman.edu/class/csse/resources/Eclipse/installation.htm)
	- **Hetally** Here is a summary of what I will lead you through:
		- Open Eclipse
		- Set your workspace [careful, pick the one we set up for you]
		- Switch to the Pydev perspective

### Your first Eclipse program

- **10**
- □ Your instructor will lead you through your creation of your first Python project in Eclipse. Here is a brief summary:
- *1. File New Pydev Project*
- *2. File New Pydev Module*
- 3. Type **print("***hello world***")**
- 4. Run the program
- 5. Type a few more *print* statements, including one that is wrong.
	- **E** See where the error message appears and how clicking on it brings you to the offending line.

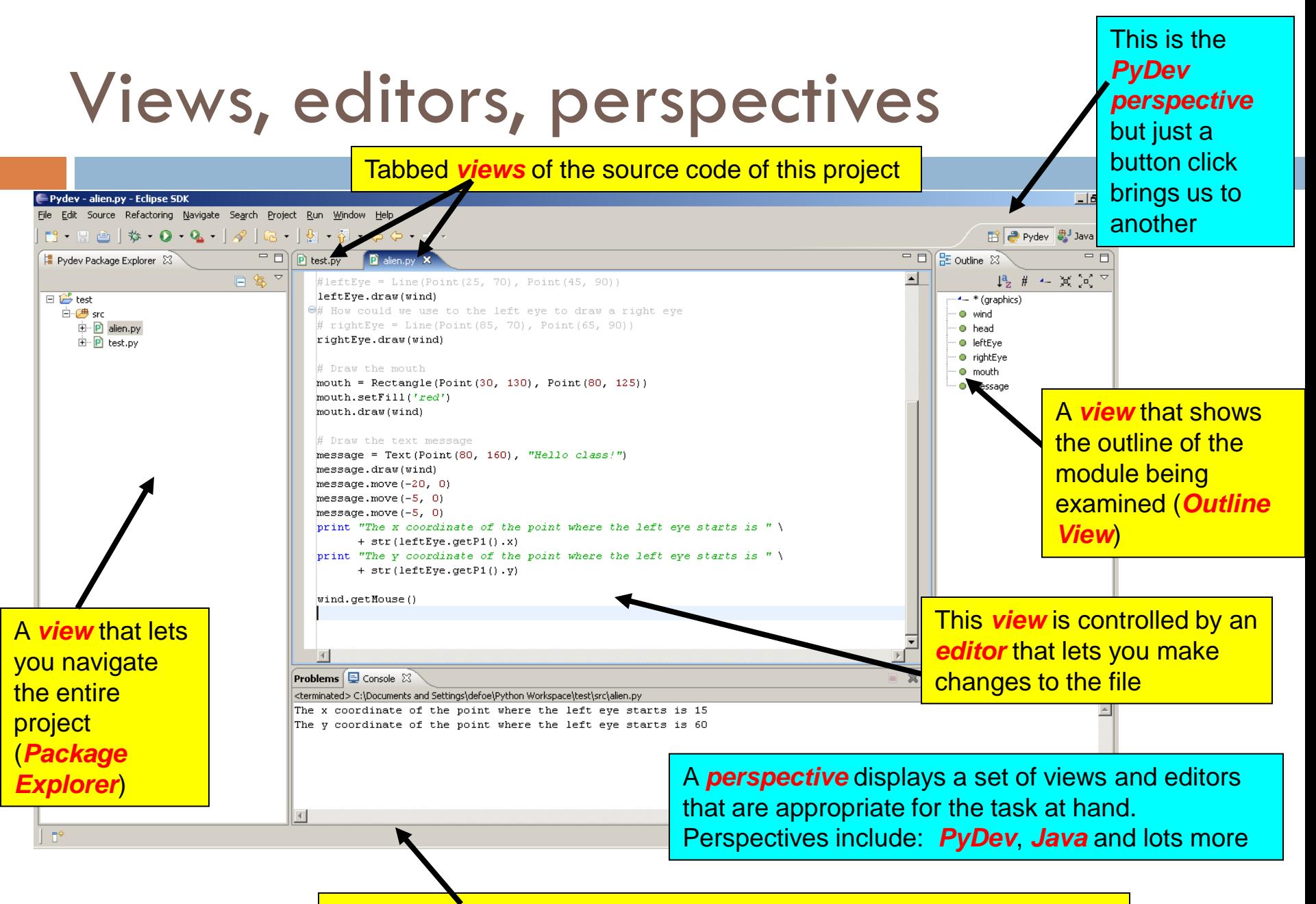

Tabbed *views* (*Problems*, *Console*)

## Eclipse in a Nutshell

- *Workspace* where your *projects* are stored on your computer
- *Project* a collection of files, organized in folders, that includes:
	- *Source code* and *Compiled code* and more
- *Workbench* the tool in which to work
	- It has *perspectives* which organize the *views* and *editors* that you use
- □ *View* a "window within the window"
	- **d** displays code, output, project contents, debugging info, etc.

## Software Engineering Tools

- $\Box$  The computer is a powerful tool
- □ We can use it to make software development easier and less error prone!
- □ Some software engineering tools:
	- $\blacksquare$  IDEs, like Eclipse and IDLE
	- **E** Version Control Systems, like Subversion
	- **T** Testing frameworks, like JUnit
	- Diagramming applications, like UMLet, Violet and Visio
	- **□ Modeling languages, like Alloy, Z, and JML**
	- **T** Task management trackers like TRAC

## Version Control Systems

- Store "snapshots" of all the changes to a project over time
- Benefits:
	- **Nultiple users** 
		- **Multiple users can share work on a project**
		- Record who made what changes to a project
		- Provide help in resolving conflicts between what the multiple users do
		- Maintain multiple different versions of a project simultaneously
	- **Logging and Backups** 
		- $\blacksquare$  Act as a "global undo" to whatever version you want to go back to
		- **Maintain a log of the changes made**
		- **Can simplify debugging**
	- **D** Drop boxes are history!
		- Turn in programming projects
		- Get it back with comments from the grader embedded in the code

## Our Version Control System

- □ Subversion, sometimes called SVN
- □ A free, open-source application
- $\Box$  Lots of tool support available
	- **□ Works on all major computing platforms**
	- **TortoiseSVN** for version control in Windows Explorer
	- **Subclipse** for version control inside Eclipse

## Version Control Terms

*Repository*: the copy of your data on the server, includes *all* past versions

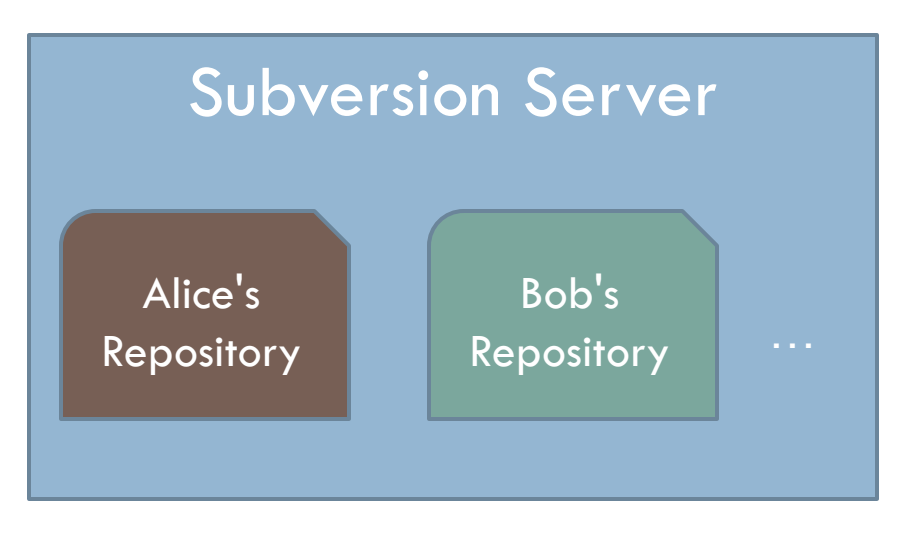

*Working copy*: the *current* version of your data on your computer

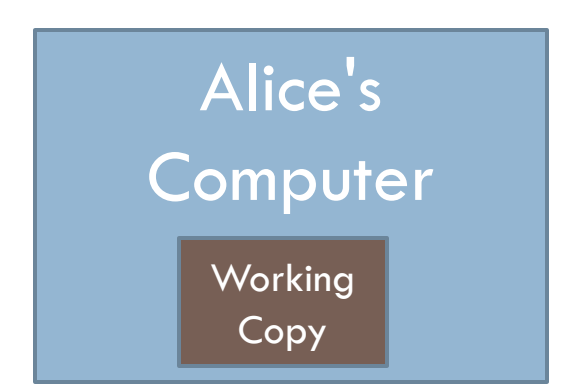

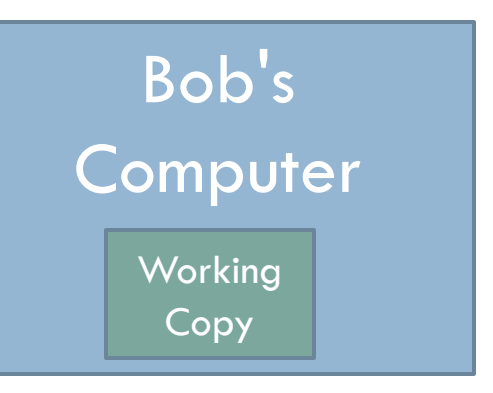

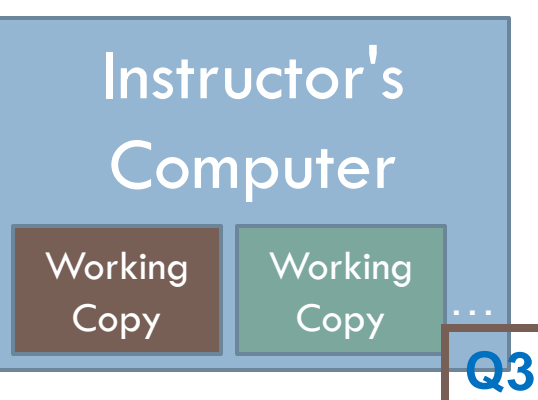

## Version Control Steps—Check Out

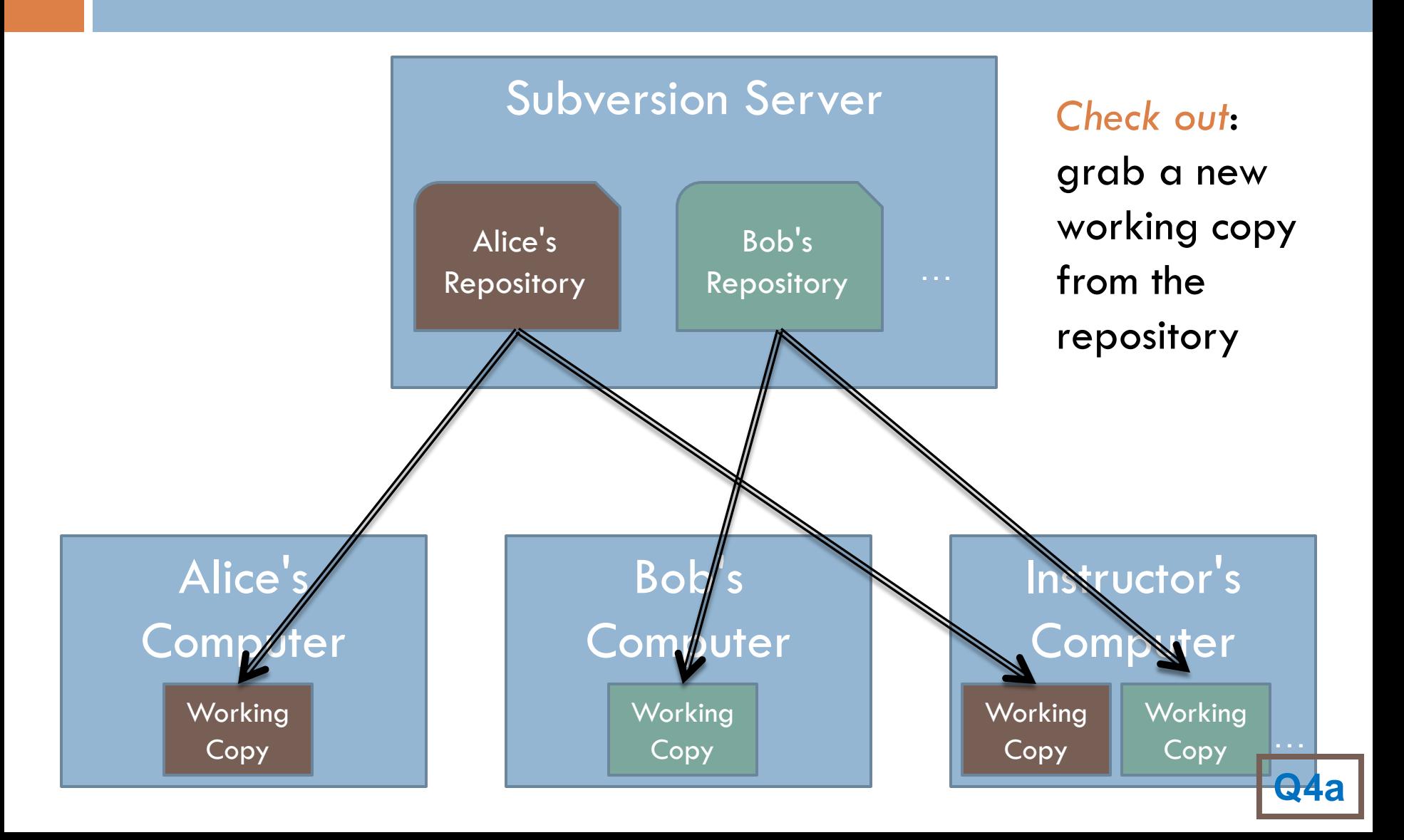

## Version Control Steps—Edit

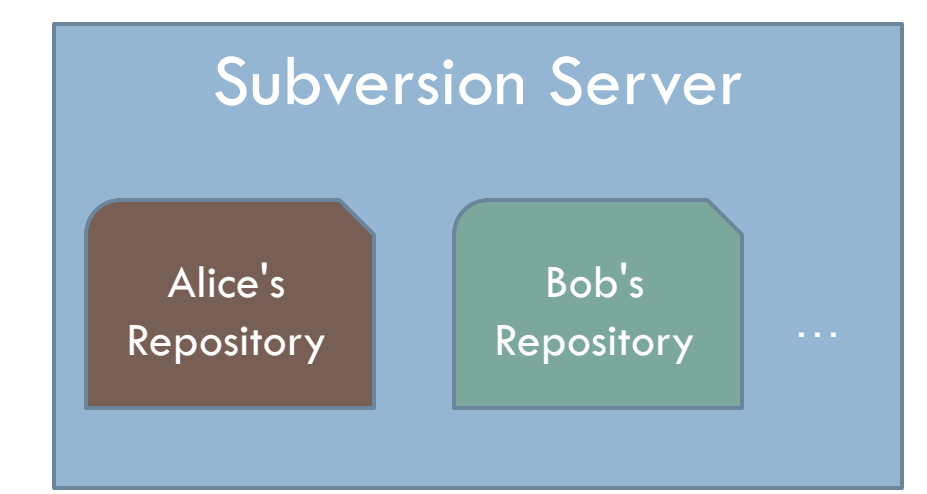

*Edit*: make *independent* changes to a working copy

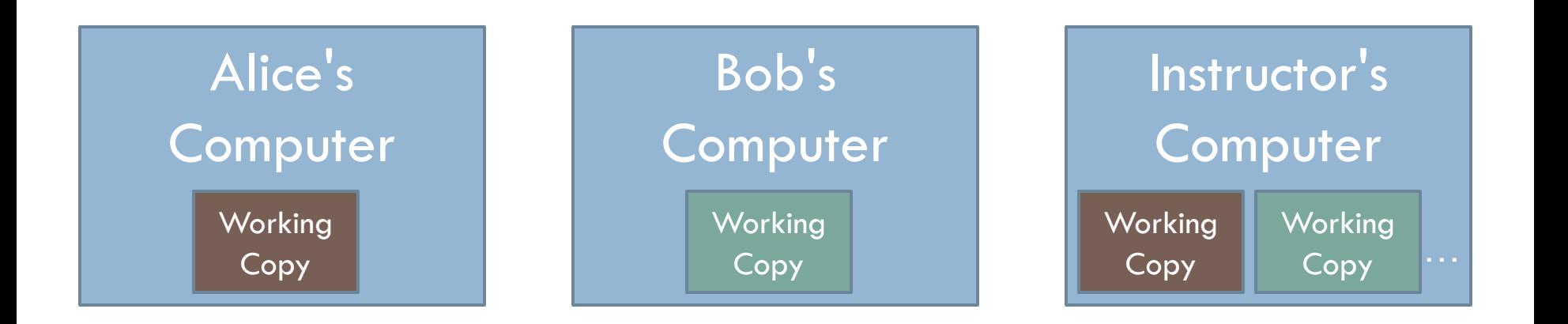

## Version Control Steps—Commit

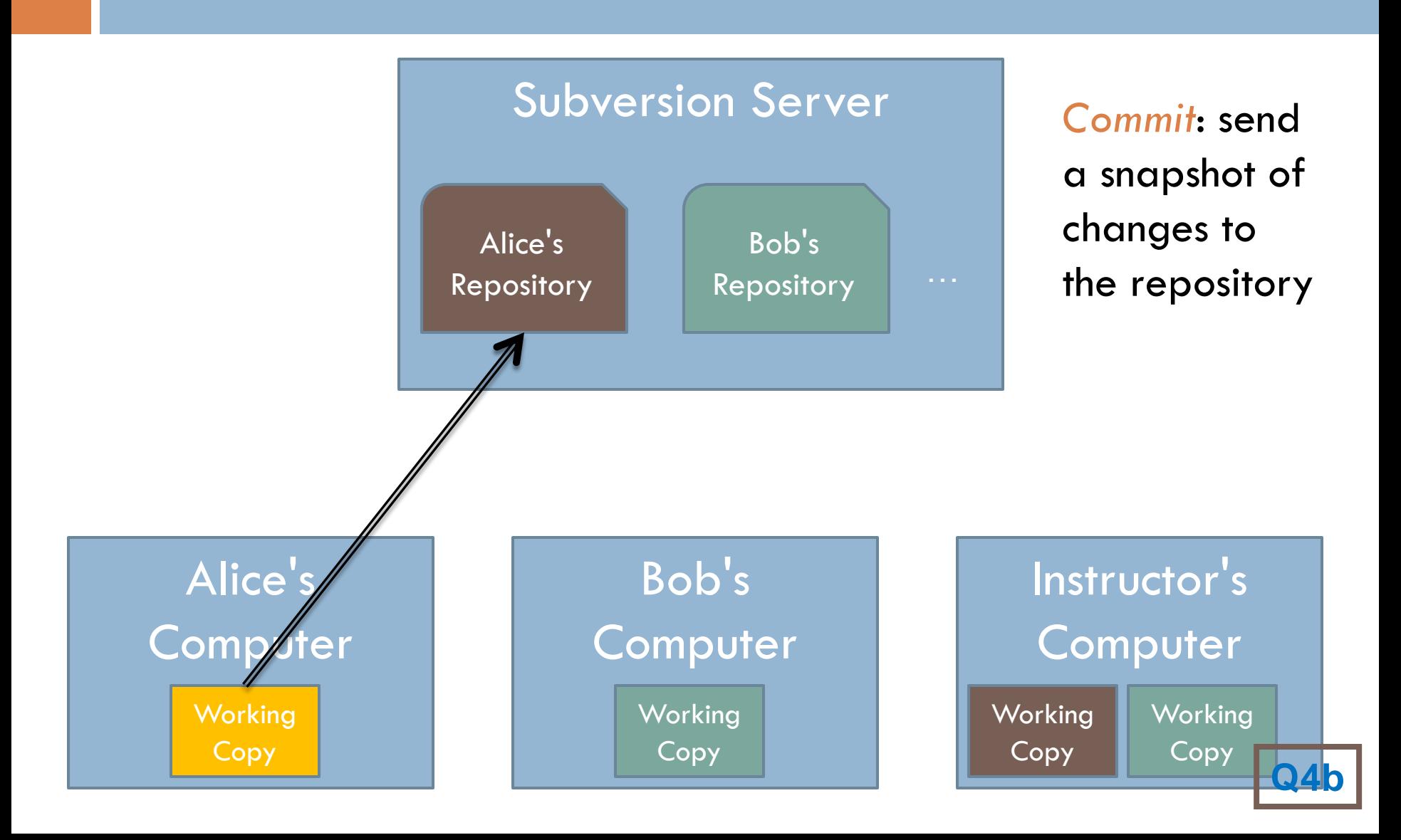

## Version Control Steps—Update

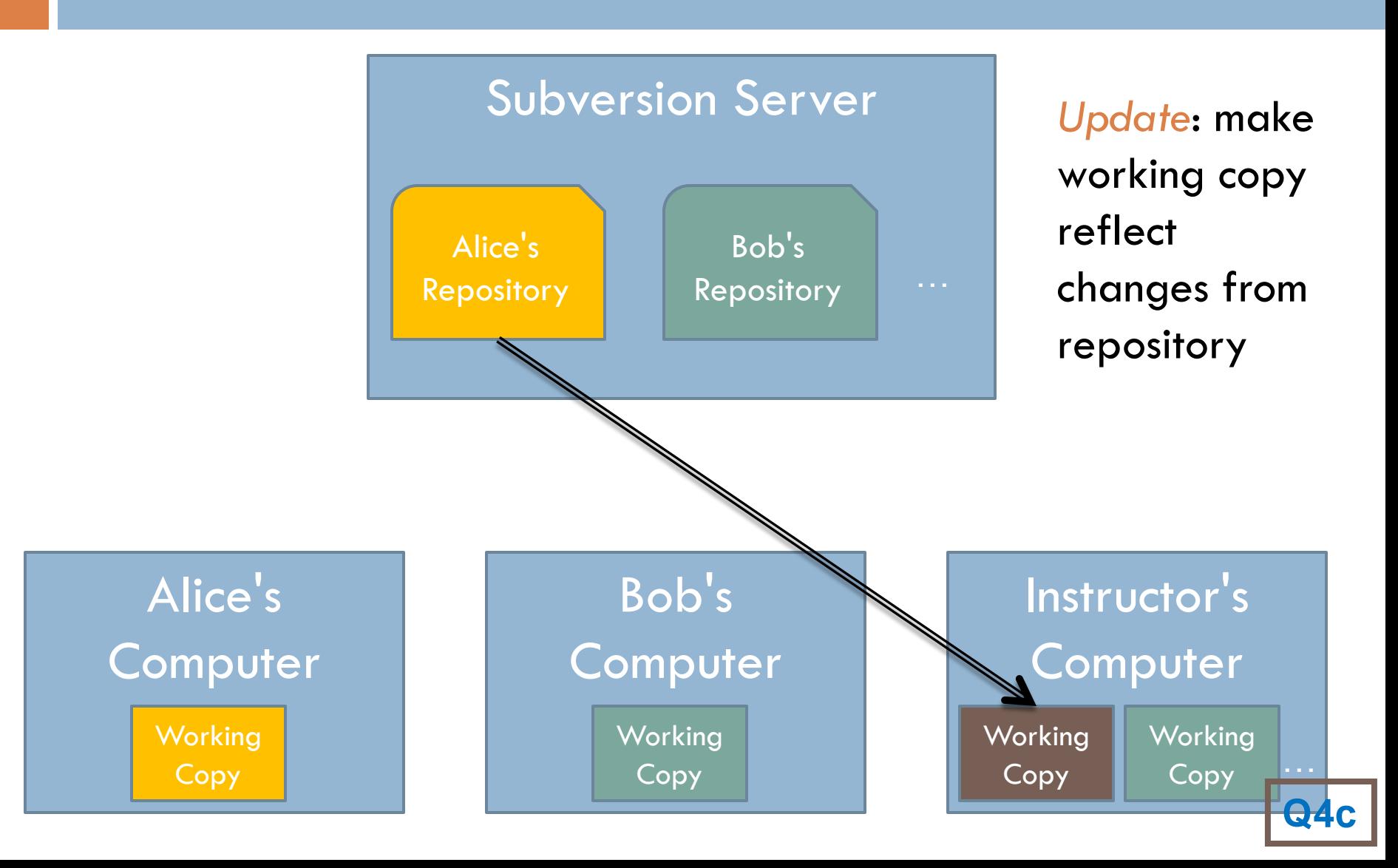

## The Version Control Cycle

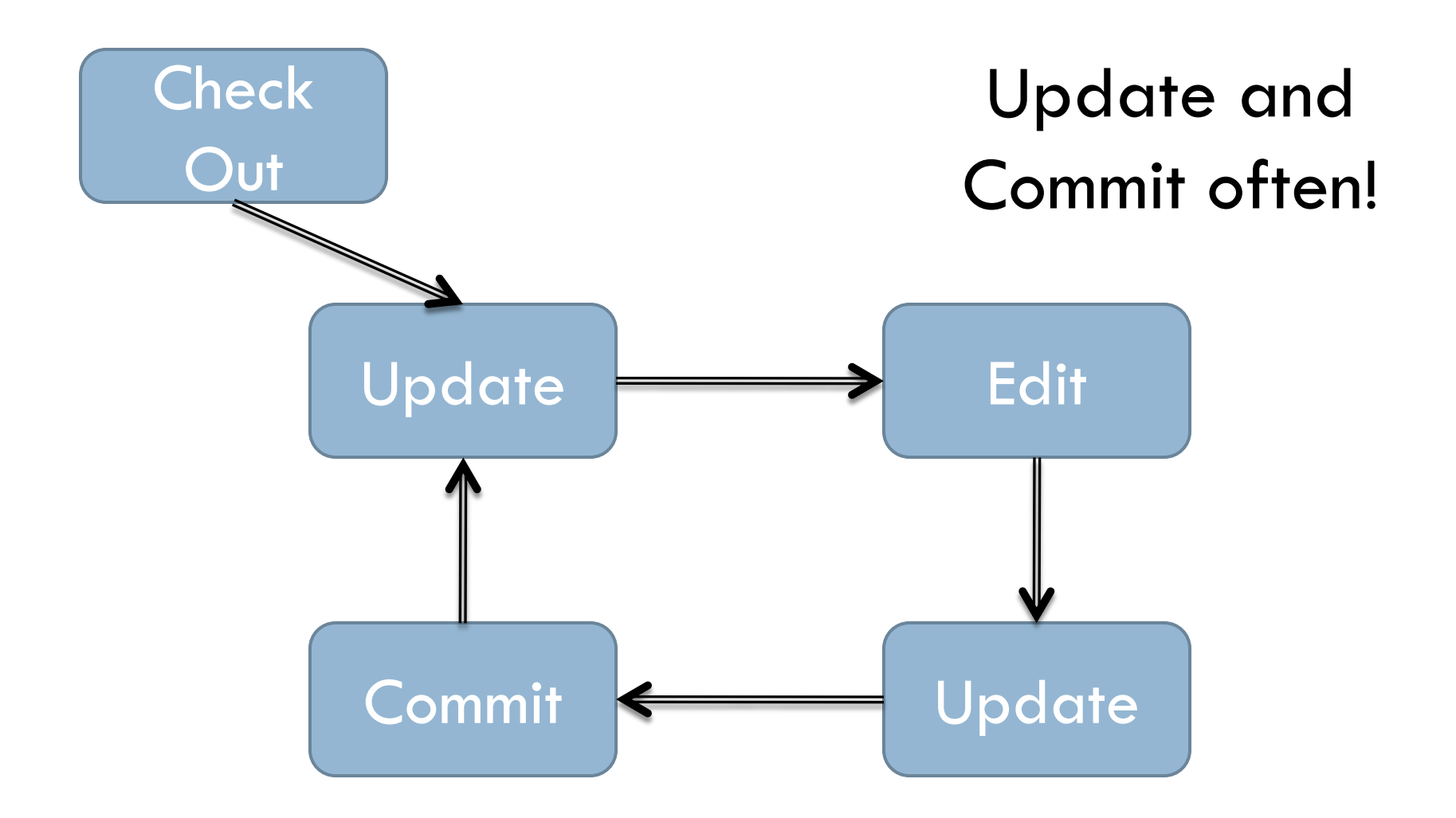

If you're stuck, get help and see [http://www.rose](http://www.rose-hulman.edu/class/csse/resources/Subclipse/installation.htm)[hulman.edu/class/csse/resources/Subclipse/installation.htm](http://www.rose-hulman.edu/class/csse/resources/Subclipse/installation.htm)

#### Check out today's exercise

- □ Go to the SVN Repository view at the bottom of the workbench
	- $\blacksquare$  If it is not there,
		- Window $\rightarrow$ Show View $\rightarrow$ Other $\rightarrow$ SVN Repositories $\rightarrow$ OK
- □ Browse SVN Repository view for 02-InputComputeOutput project
- □ Right-click it, and choose Checkout

**E** Accept options as presented

□ Expand the 02-InputComputeOutput that appears in Package Explorer (on the left-hand-side) **□** Browse the modules. We will start with *hello.py* (next slide)

#### Functions

- □ Examine your *hello.py* module in your Eclipse project.
- *Functions*
	- **<u>n</u>** Named sequences of statements
	- Can *invoke* them—make them run
	- Can take *parameters*—changeable parts

#### Parts of a Function Definition

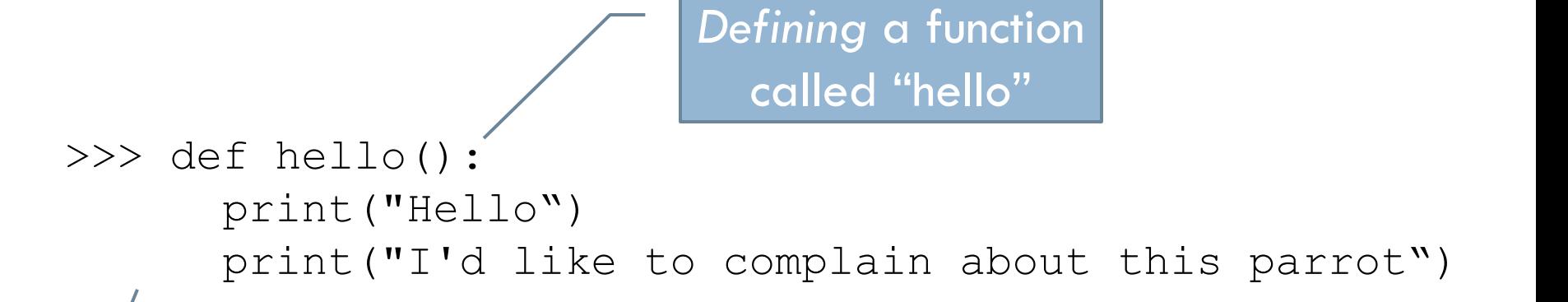

Indenting tells interpreter that these lines are part of the hello function

Blank line tells interpreter that we're done defining the hello function

## Defining vs. Invoking

**25**

 $\Box$  Defining a function says what the function should do  $\Box$  Invoking (calling) a function makes that happen **Parentheses tell the interpreter to invoke the function** 

```
>>> hello()
Hello
I'd like to complain about this parrot
```
#### **Later we'll define functions with parameters**

## *Identifiers*: Names in Programs

- Uses of *identifiers* so far…
	- **Nodules**
	- **E** Functions
	- **D** Variables
- □ Rules for identifiers in Python
	- **□** Start with a letter or \_ (the "underscore character")
	- $\blacksquare$  Followed by any sequence of letters, numbers, or  $\blacksquare$
- Case matters! spam ≠ Spam ≠ sPam ≠ SPAM
- □ Choose descriptive names!

#### Reserved Words

- Built-in names
- □ Can't use as regular identifiers
- **Python reserved words:**

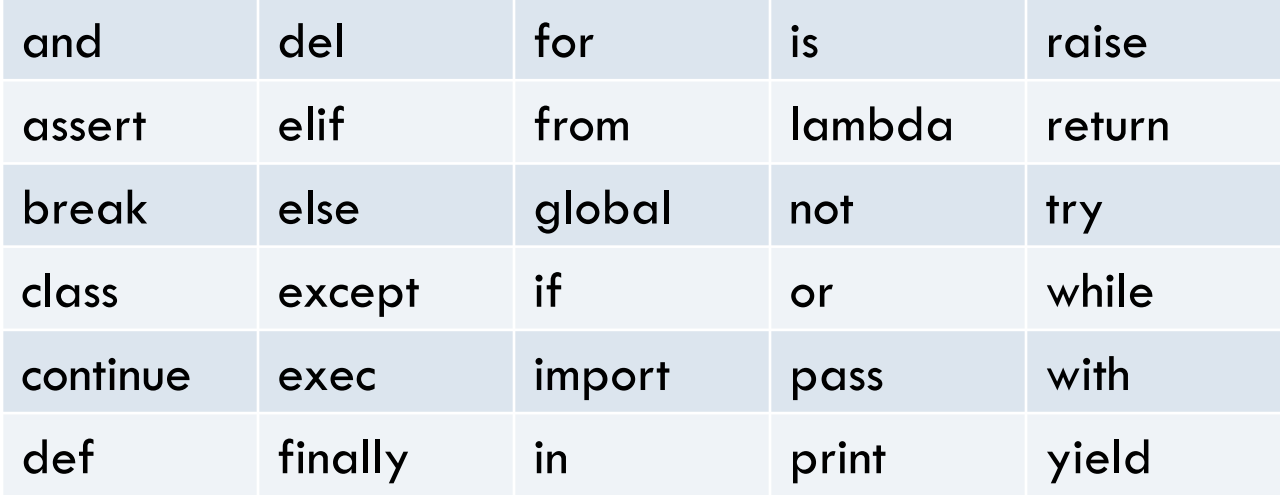

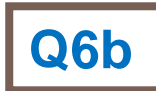

# Be careful not to redefine function names accidentally

- □ Examples:
	- $\blacksquare$  len used to find the number of items in a sequence
	- max
	- $\blacksquare$  min
	- $\blacksquare$  float used to convert a number to a floating point number

#### *Expressions*

- $\Box$  Fragments of code that produce or calculate new data values
- □ Examples
	- *Literals*: indicate a specific value
	- *Identifiers*: evaluate to their assigned value
	- *Compound* expressions using *operators*: +, -, \*, /, \*\*
- □ Can use parentheses to group

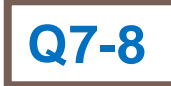

### Programming Languages

- $\Box$  Have precise rules for:
	- Syntax (form)
	- **O** Semantics (meaning)
- Computer scientists use *meta-languages* to describe these rules
- □ Example...

#### Output Statements

□ Syntax: print() print(<expr>) print(<expr>, <expr>, …, <expr>) print(<expr>, <expr>, …, end=' ') □ Semantics?  $\Box$  Is this allowed? **o**print("The answer is:",  $7 * 3 * 2$ ) A "slot" to be filled with any expression Repeat indefinitely Note: end  $=$   $\lt$ str $>$ 

# Basic program structure The input-compute-output pattern

- □ Examine the *chaos.py* module in your Eclipse project.
- Do the TODO's in it.
	- **I'll demo some of them with you.**

# A simple program that defines and invokes a function called main()

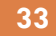

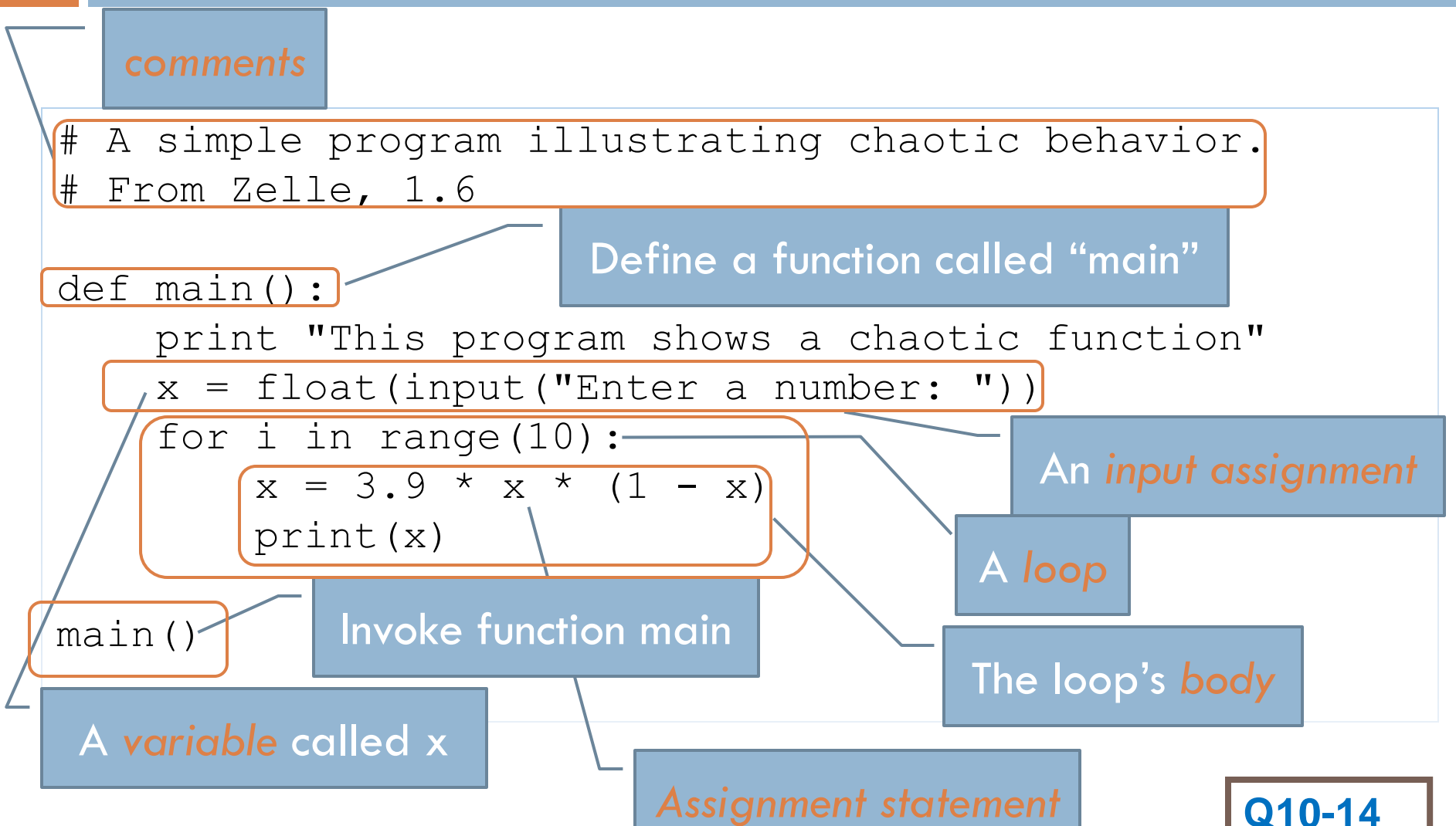

### The Software Development Process

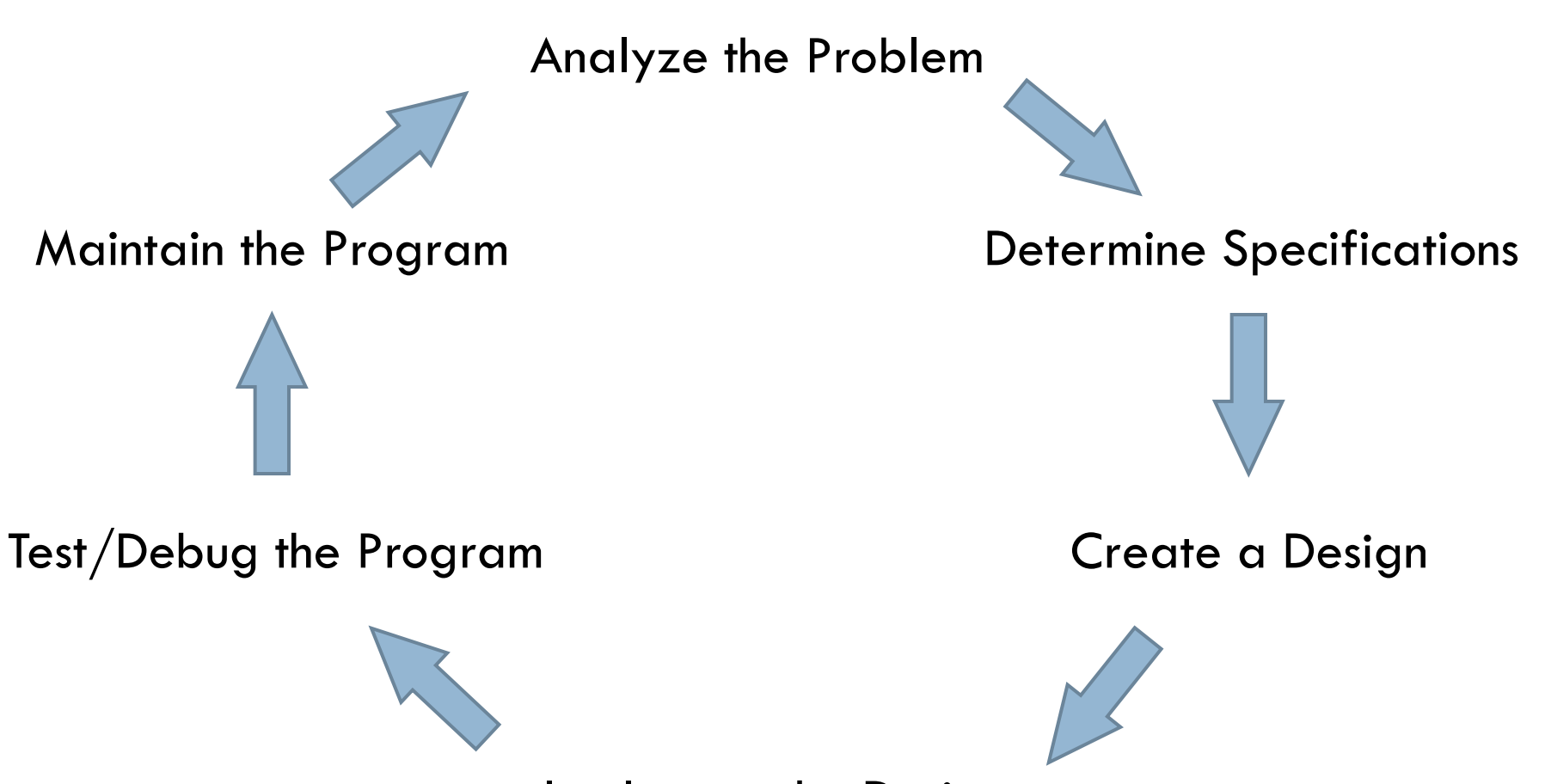

Implement the Design

**Q15**

# More practice at the input-compute-output pattern

- □ Examine the *temperature.py* module in your Eclipse project.
- Do the TODO's in it.
	- **I'll demo some of them with you.**

## **Road Trip!**

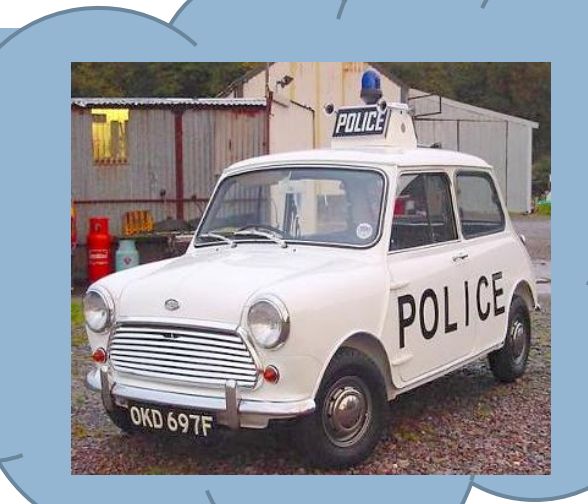

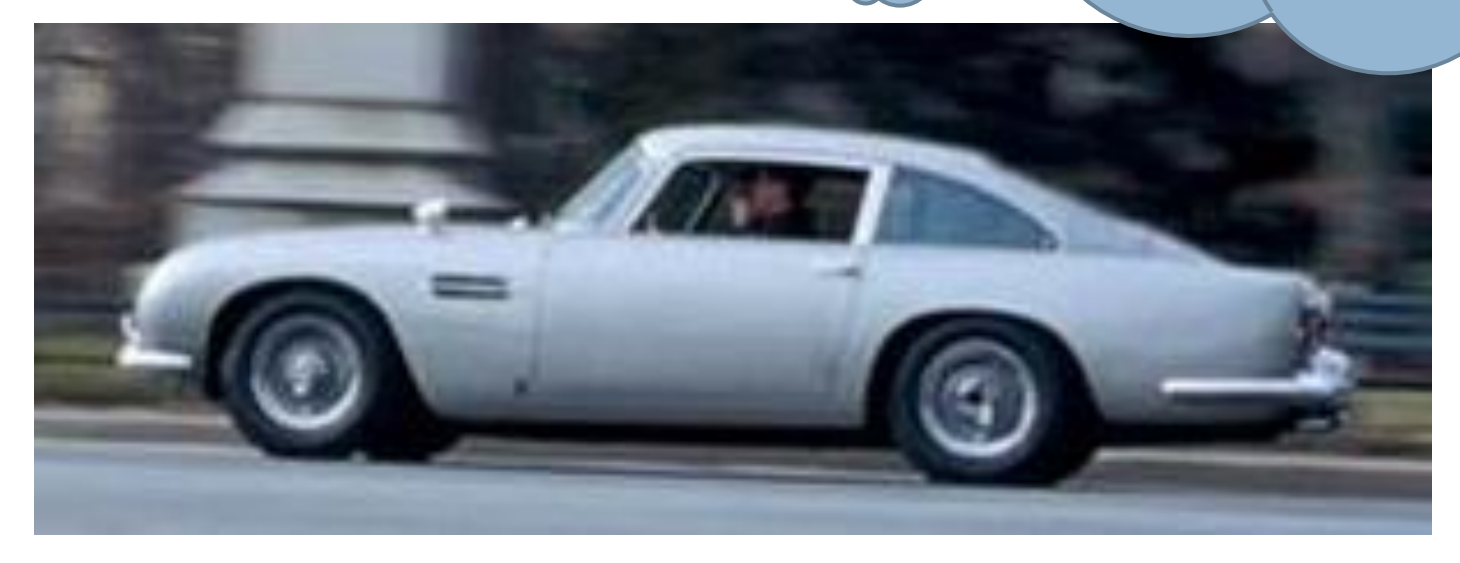

### The Software Development Process

**37**

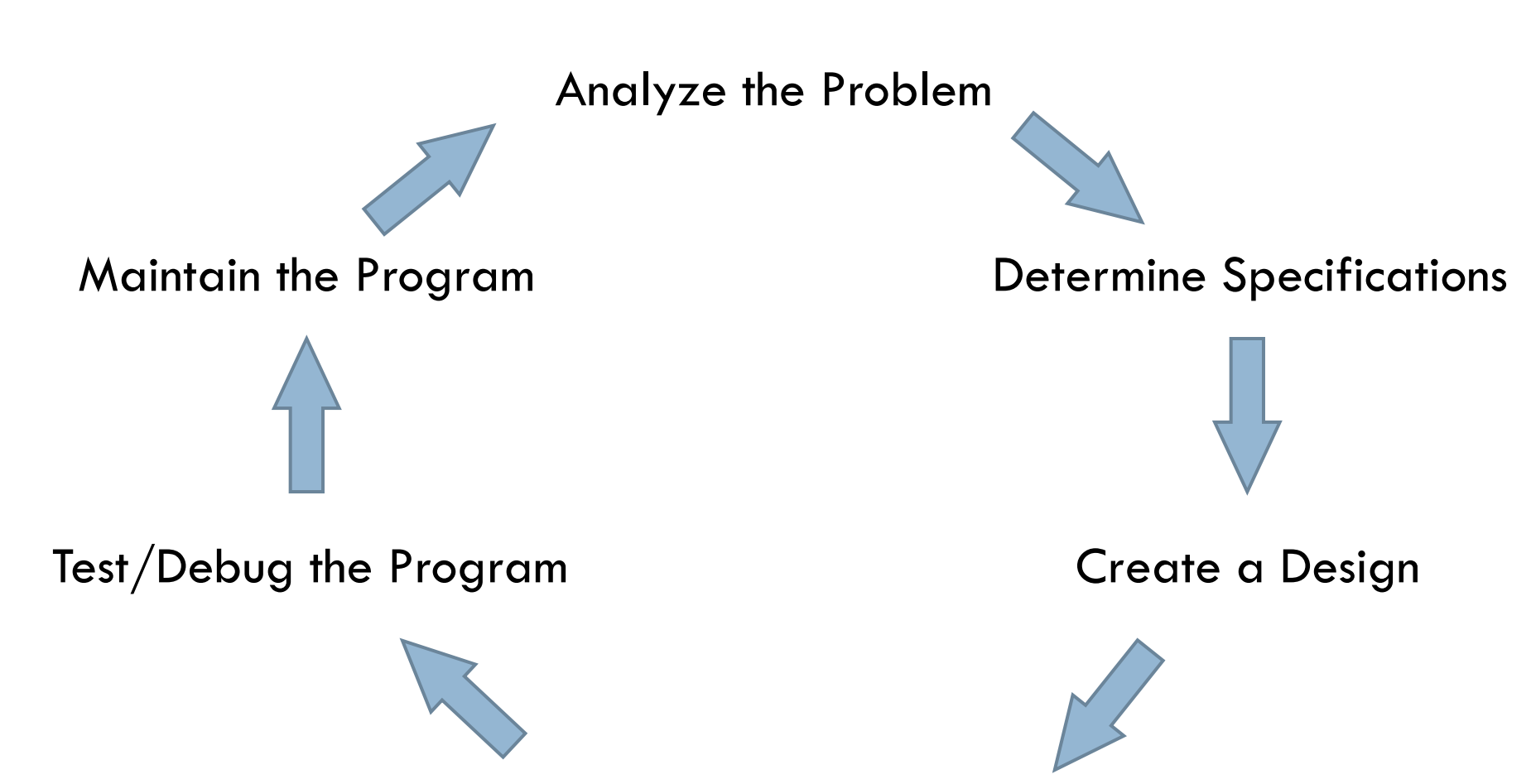

Implement the Design

**Q16**

#### Homework

- □ Hand in in-class Quiz
- □ Begin Homework
	- **Find it from the Schedule page**
	- **Reading and ANGEL quiz due Tuesday.**
	- **Rest (programming part) due Wednesday at the time** of your regular class session.